## <span id="page-0-0"></span>**Change Database Port**

If needed, you can change the default port used by the database instance for the Trifacta® platform. Please complete the following commands to avoid conflicts between versions.

**If you are changing the port within the database, those changes must be applied through your database system by an administrator. To limit downtime, port number changes should be done at the same time in the platform and the database. For more information, please see the documentation included with your database product.**

**NOTE:** By default, PostgreSQL and the platform use port 5432 for communication. If that port is not available at install/upgrade time, the next available port is used, which is typically 5433. This change may occur if a previous version of PostgreSQL is on the same server. When a non-default port number is used, the platform must be configured to use it. For more information, see [Change Database Port](#page-0-0).

**NOTE:** By default, the ports for all databases are set to the default database port for PostgreSQL. For more information on the default database ports, see [Database Parameter Reference](https://docs.trifacta.com/display/r087/Database+Parameter+Reference).

## **Steps:**

- 1. Stop the Trifacta services. For more information, see [Start and Stop the Platform](https://docs.trifacta.com/display/r087/Start+and+Stop+the+Platform) in the Install Guide.
- 2. Stop the database server.
- 3. Change the port number in the database administration console. For more information, see the documentation provided with your database distribution.
- 4. Start the database server. Verify that it is listening on the new port number.
- 5. Restart the platform.
- 6. Login to the application.
- 7. You can apply this change through the [Admin Settings Page](https://docs.trifacta.com/display/r087/Admin+Settings+Page) (recommended) or trifacta-conf.json. For more information, see [Platform Configuration Methods](https://docs.trifacta.com/display/r087/Platform+Configuration+Methods).
- 8. Modify the port properties for any of the following databases:

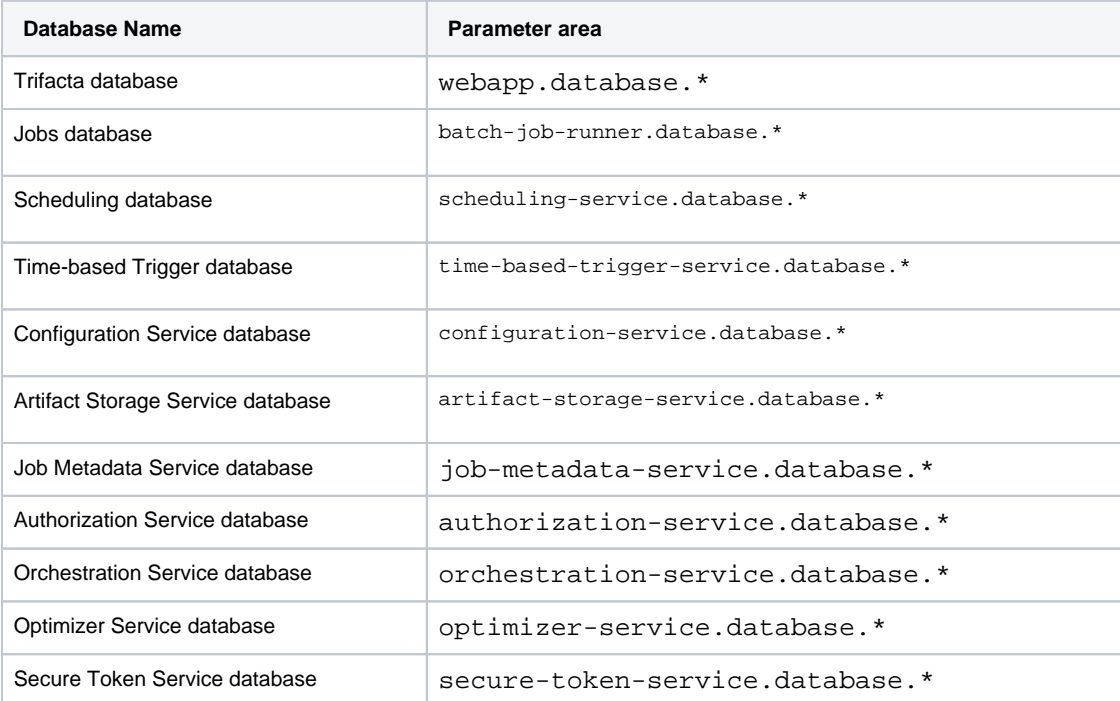

For more information, see [Database Parameter Reference](https://docs.trifacta.com/display/r087/Database+Parameter+Reference).

- 9. Save your changes and restart the platform.
- 10. Verify that you can login and run a simple job. See [Verify Operations](https://docs.trifacta.com/display/r087/Verify+Operations) in the Admin Guide.